## 「奈良マラソン」アプリ

1. アプリのダウンロード方法について (iPhone 用)

 $\mathcal{F}$ 

方法1

AppStore より、「奈良マラソン」と入力し、検索を行ってください。

方法2

下記 URL を直接入力するか、QRコードを使用して、AppStpre に接続してください。 https://itunes.apple.com/jp/app/id577736213?l=ja&ls=1&mt=8

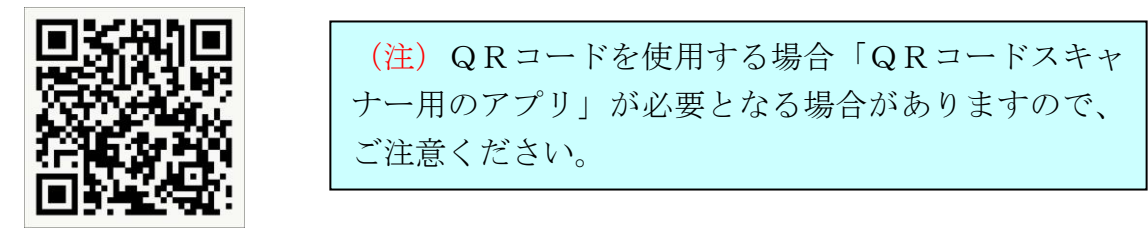

 $OR = -F$ 

②AppStore の「奈良マラソン」のページが表示されます。

③上部に「インストール」もしくは「無料」の表記がありますので、押下してください。 ④インストールが始まります

⑤「アイコン」が作成されます。

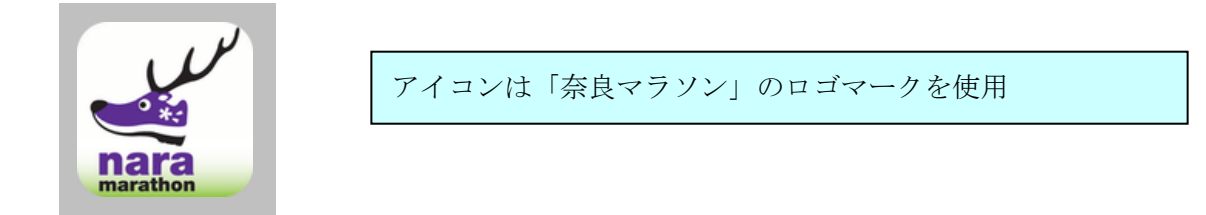

⑥ 「アイコン」をタッチし、メニュー画面から周遊を楽しんでください。

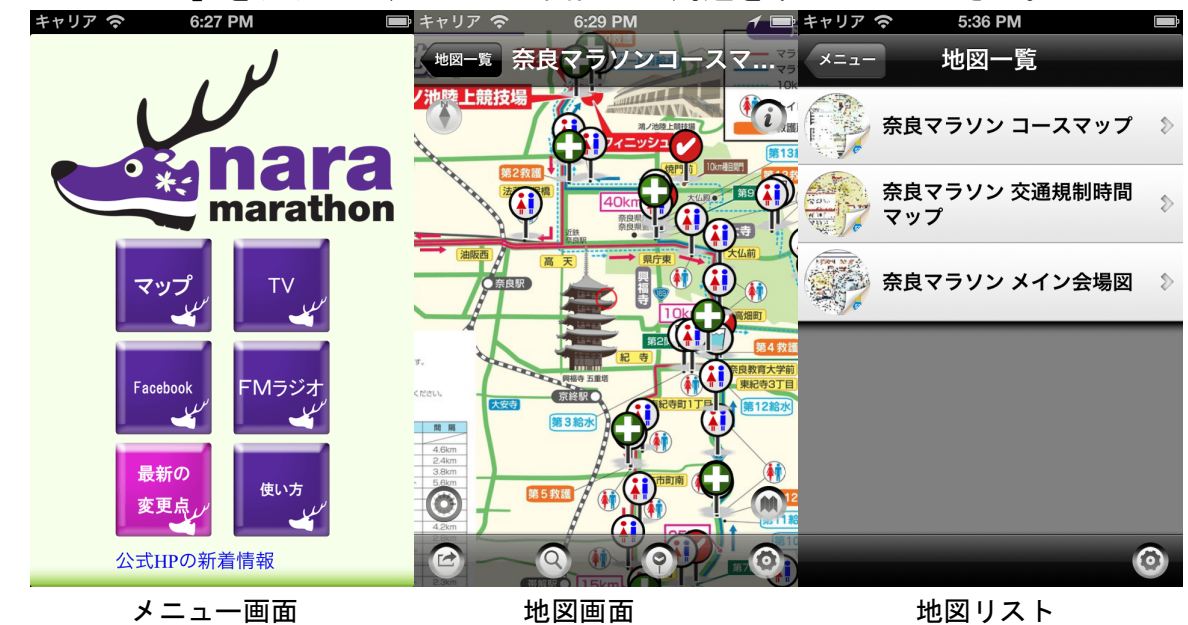